February 2007 Helge Rørdam Olesen National Environmental Research Institute Aarhus University, Denmark hro@dmu.dk

# **Computing Hit Rate**

A utility has been developed to compute Hit Rate, based on input files that are prepared for use in the BOOT software package.

The first version of this utility has become available in February 2007.

The utility is a DOS-based program called HitRate.exe

It is bundled with free BOOT package, available at

http://www.harmo.org/kit/download.asp

The concept of a Hit Rate is used, e.g., in a German VDI Guideline on evaluation of prognostic windfield models (VDI, 2005).

## What is the Hit Rate?

The Hit Rate q is a metric that has recently been found useful for velocity models. The German VDI Guideline on prognostic meso-scale wind field models sets requirements in terms of this metric (VDI 2005). To evaluate the model performance, normalized values are compared, with the wind speed used for normalisation. From the normalised model results  $P_i$  and normalised comparison data  $O_i$  a hit rate q is calculated from the equation below, which specifies the fraction of model results that differ within an allowed range D from the comparison data. D accounts for the relative uncertainty of the comparison data. Only those differences are counted that are above a threshold value W, which describes the repeatability of the comparison data.

$$
q = \frac{N}{n} = \frac{1}{n} \sum_{i=1}^{n} N_i \quad \text{with} \quad N_i = \begin{cases} 1 & \text{for } \left| \frac{P_i - O_i}{O_i} \right| \le D \text{ or } \left| P_i - O_i \right| \le W \\ 0 & \text{else} \end{cases}
$$

In other words, a hit is characterised in the following way:

Assume we have an observed value O and a predicted value P

We have a Hit if one of the following conditions is fulfilled:

- Is Abs(P-O) smaller than the allowed absolute deviation W?
- Is Abs((P-O)/O) smaller than the allowed fractional deviation D?

## **Step by step instructions**

Assume you have prepared an input data set for the BOOT program, called boottest.inp (this is the sample file accompanying the BOOT package, shown in *Figure 1*).

Put a copy of *HitRate.exe* in the same folder as *boottest.inp* and doubleclick the icon for HitRate.exe

You will be requested to reply to a few questions as outlined in Figure 2.

The utility is executed, and as a result you will end up with two output files with a name derived from the original input file.

|                    | No. of 'models', including observations   |  |
|--------------------|-------------------------------------------|--|
| No. of experiments |                                           |  |
|                    | No. of blocks                             |  |
| Experiments        | 79<br>2<br>4                              |  |
| in each block      | 39<br>40                                  |  |
|                    | 'OBS.'<br>MODEL-A'<br>'MODEL-B' 'MODEL-C' |  |
|                    | 'Urban data set'<br>'Rural data set'      |  |
|                    | 616.0<br>708.7<br>516.5<br>594.7          |  |
|                    | 689.2<br>585.8<br>496.7<br>604.1          |  |
|                    | 868.0<br>674.8<br>516.8<br>580.3          |  |
|                    | 668.8<br>652.1<br>548.3<br>498.6          |  |
|                    | 393.1<br>560.2<br>581.9<br>704.7          |  |
|                    | 409.0<br>740.9<br>570.1<br>621.4          |  |
|                    | 553.5<br>640.2<br>249.6<br>510.1          |  |
|                    | 265.3<br>259.6<br>463.4<br>446.0          |  |
|                    | 192.7<br>131.0<br>485.0<br>91.6           |  |
|                    | 1217.<br>520.6<br>5<br>1116.1<br>.149     |  |

*Figure 1* Sample file *boottest.inp*

*Figure 2* Dialog with the HitRate utility. User responses in yellow.

HitRate program. Level 05Feb2007 The program requires an input file in BOOT format. Name of input file : boottest.inp Characterisation of a Hit: -------------------------- Assume we have an observed value O and a predicted value P We have a Hit if one of the following conditions is fulfilled: Is Abs(P-O) smaller than the allowed absolute deviation W? Is Abs((P-O)/O) smaller than the allowed fractional deviation D? First enter allowed absolute deviation W (e.g. 0.06)  $20$ Next, enter allowed fractional deviation (e.g. 0.25 for 25% allowed deviation) 0.20 Calculating performance measures for block 1 Calculating performance measures for block 2 boottest.inp has been processed. Two output files have been produced: - HitRateTable\_boottest.inp contains tables of hit rates. - HitData\_boottest.inp has the format of a BOOT input file. It resembles boottest.inp, but contains zeros for non-hits and ones for hits. Program Completed

Press Enter to Continue.

The two files are:

- HitRateTable\_boottest.inp The main output file, containing a tabulation of hit rates.
- HitData\_boottest.inp

An supplementary output file in the same format as a BOOT input file. It resembles boottest.inp, but contains zeros for non-hits and ones for hits. It may be used to inspect the details of hits. An example is shown in Figure 3

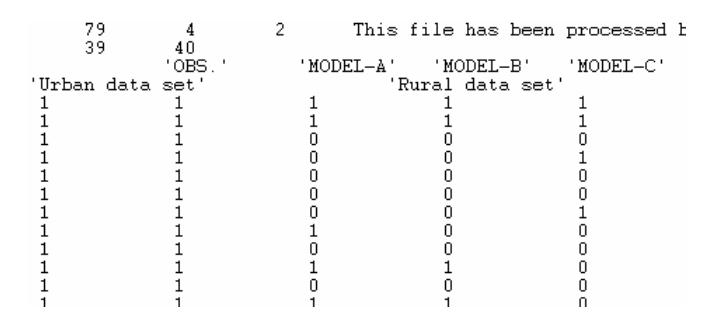

*Figure 3* The supplementary output file.

#### Hints on automatizing the process

It is possible to achieve a high degree of automatition for programs such as HitRate and BOOT if you work in a command line environment. This is not the place for a full description of DOS tricks, but a few hints can be given:

If you run, e.g. BOOT from a command line environment, you can enter the command

BOOT < boot\_commands.txt

and then avoid manually entering the responses to the dialogue with BOOT. You just have to prepare the file boot\_commands.txt, so it contains all of the responses to the questions asked by BOOT. In the case of HitRate, the file with commands just has to contain 3 lines: The input file name and the two threshold values. There are more hints to be found in the User's Guide to the Model Validation Kit (Olesen, 2005), in particular on page 45 (*Preparations* to work with SIGPLOT, providing basic information for those unfamiliar with DOS) and page 57 (Hints on automatizing the process).

#### **References**

Olesen, H.R, 2005: User's Guide to the Model Validation Kit. National Environmental Research Institute, Denmark. 46 pp. – Research Notes from NERI no. 226. http://researchnotes.dmu.dk. Also available through www.harmo.org/kit as part of the Model Validation Kit.

VDI (2005): Umweltmeteorologie - Prognostische mikroskalige Windfeldmodelle - Evaluierung für Gebäude- und Hindernisumströmun. VDI 3783 Blatt 9. Available in English as VDI Guideline on Environmental meteorology - Prognostic micro-scale windfield models - Evaluation for flow around buildings and obstacles